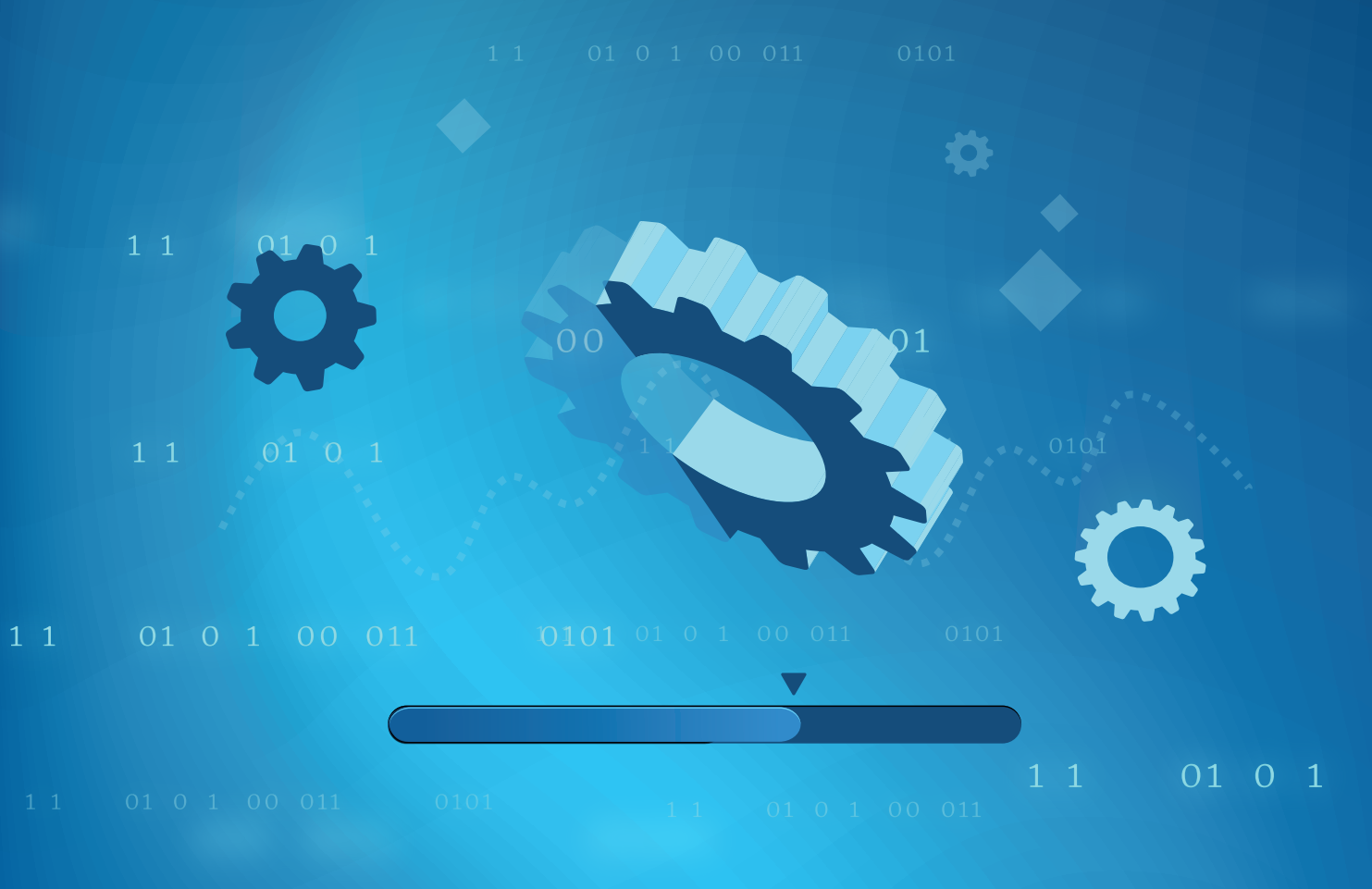

# **Vigitron Syslog Capture**

# OPERATIONS MANUAL

V1.00 - MARCH 2022

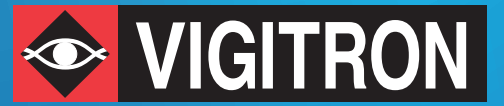

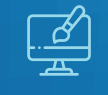

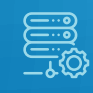

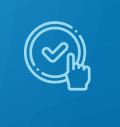

DESIGN INSTALL VERIFY

# **INGITRON**

#### **Software Acceptance Terms and Conditions Release of Liability**

#### **Acknowledgement:**

By installing the software, you acknowledge that you have read and understand the foregoing and that you agree to be bound by its terms and conditions. You also agree that this agreement is the complete and exclusive statement of agreement between the parties and supersedes all proposed or prior agreements, oral or written, and any other communications between the parties relating to the license described herein.

#### **Grant of License:**

License for software use is hereby granted to user only provided purchase has been made from an authorized Vigitron dealer or authorized hereby authorized by Vigitron. License is not transferable and is limited to usage only. No permission is hereby given or granted to make any change, modifications and is restricted only for its intended usage. Operation or usage other than described will be considered as a violation of intended use.

#### **Disclaimer of Warranty:**

Software is provided As Is with all faults. To the extent permitted by law, Vigitron, its dealers, distributors and other appointed agencies hereby disclaim all warranties, whether expressed or implied, including and without limitations warranties that the product is free of defects, merchantability and fit for a particular purpose and non-infringing. You agree to bear the entire risk as to selection the proper for your purpose and as to the quality and performance of the product.

#### **Limitation of Liability:**

Except as required by law, Vigitron and its distributors, directors, licensors, contributors, agents and all associated in with Vigitron in connection with the said software will not be liable for any damages arising out of or in any way relating to this product and/or agreement the inability arising out of or in any way relating to this agreement or the use of the product, and those products associated with said use of products, including limitation damages for loss of physical property, goodwill, work stoppage, lost profits, loss of data and computer failure or malfunction. Even if advised as the potential from such loss or damage regardless of the theory applied of contract, tort or otherwise, which claims are based. Vigitron, its associates and all others collective liability will be limited to the cost of the product itself.

#### **Arbitration:**

Any disagreement between the parties relating to any interpretation, construction, performance or breach of this Agreement shall be settled by arbitration to be held in San Diego Country, California, in accordance with the laws of the State of California in accordance with the rules then in effect of the American Arbitration Association. The arbitrator may grant injunctions or other relief in such dispute or controversy. The decision of the arbitrator shall be final, conclusive and binding on the parties to the arbitration. Judgment may be entered on the arbitrator's decision in any court having jurisdiction. The party bring arbitration agrees to incur the total costs and expenses of such arbitration and shall pay their counsel fees and expenses.

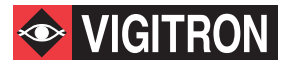

#### **Miscellaneous:**

This Agreement constitutes the entire agreement between Vigitron and you, concerning the subject matter hereof, and it may only be modified by a written amendment signed by an authorized executive of Vigitron. You further agree that NetObserver is only licensed to be used on one computer/server Except to the extent applicable law, if any, provides otherwise, this Agreement will be governed by the laws of the state of California, U.S.A., excluding its conflict of law provisions. It is further agreed that if one or more provision of this agreement are held to be illegal or unenforceable under applicable California law, such illegal or unenforceable portion(s) shall be limited or excluded from this Agreement to the minimum extent required that this Agreement shall otherwise remain in full force and effect and enforceable in accordance with its terms.

This Agreement will not be governed by the United Nations Convention on Contracts for the International Sale of Goods.

If any part of this Agreement is held invalid or unenforceable, that part will be construed to reflect the parties' original intent, and the remaining portions will remain in full force and effect.

A waiver by either party of any term or condition of this agreement or any breach thereof, in any one instance, will not waive such term or condition or any subsequent breach thereof.

Except as required by law, the controlling language of this Agreement is English.

You may assign your rights under this Agreement to any party that consents to, and agrees to be bound by, its terms; Vigitron may assign its rights under this Agreement without condition.

This Agreement will be binding upon and will inure to the benefit of the parties, their successors and permitted assigns.

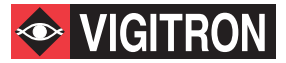

# **Prior to Installing you must agree to the Release of Liability statement.**

# **1.00 Downloading software**

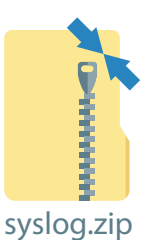

Download Syslog on your desktop or folder you select. The program will download as a .zip file

# **1.01 Extract the zip folder to a location you select**

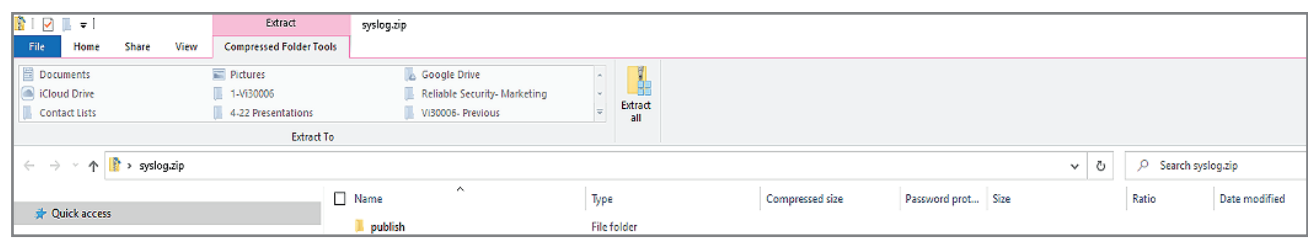

# **1.02 Extracting the folder will show the following programs**

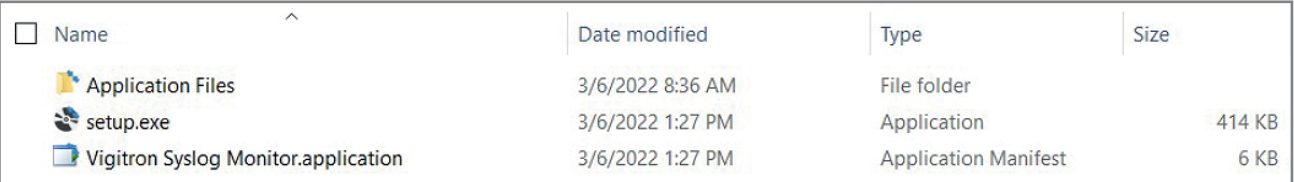

# **1.03 select the Setup.exe and install the program**

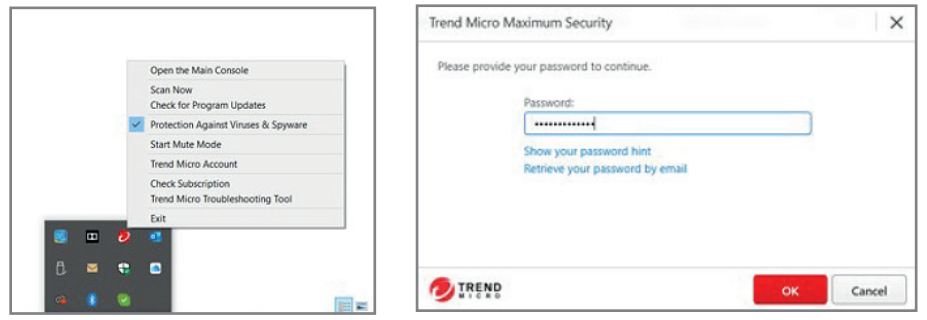

Depending on your virus protection you may have to turn it off in order to complete the installation

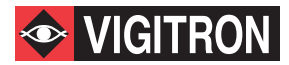

# **3.00 Installing Syslog with Windows Protection**

# **3.01 Click More info**

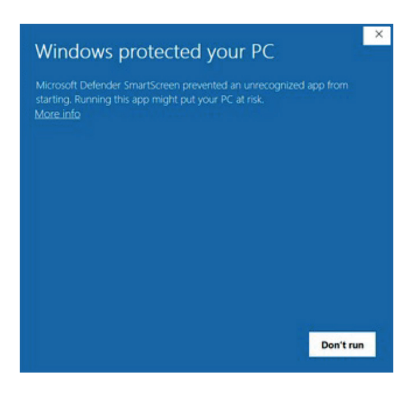

Even with your virus protection disable your computer may attempt to block installation using Windows™ protection

#### **3.02 Select Run anyway to complete the installation**

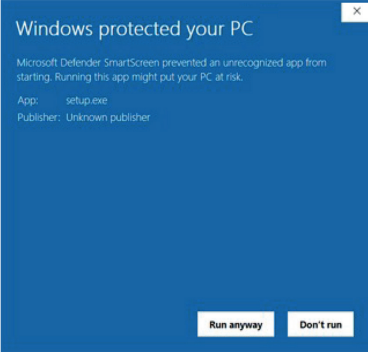

#### **3.03 You can position the program in Start Up and/or Task Bar**

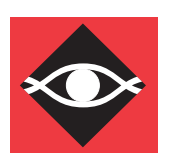

#### **4.00 Starting the Program**

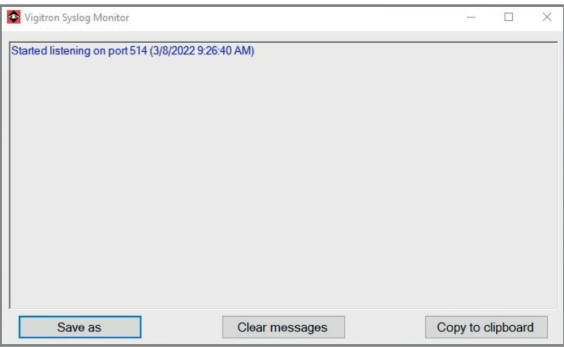

The start up screen will verify port 514 is opened and listing showing the time and date.

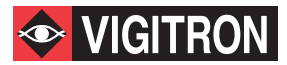

# **5.00 Receiving data- Setting up your Device**

# **5.01 Locating the Log program Function**

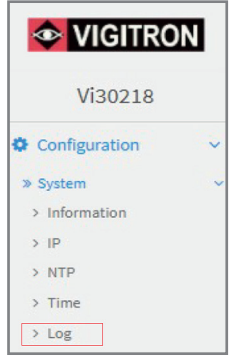

Locate the set up on your device that routes syslog communications.

In the example that would be the "Log" program

# **5.03 Programming Server address**

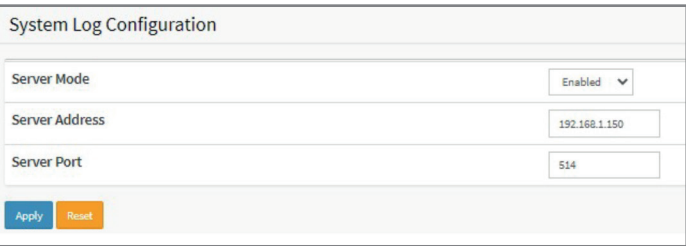

Program the address of the computer that that is operating Syslog

# **5.04 Setting up messages to Transmit**

In some cases the messages sent by syslog capable devices are fixed. In other cases individual messages must be programmed

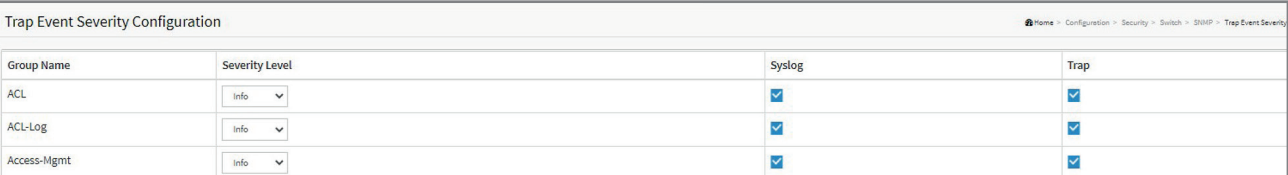

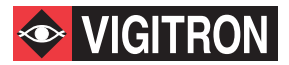

# **6.00 Generating Syslog Messages 6.01 Receiving Syslog Messages**

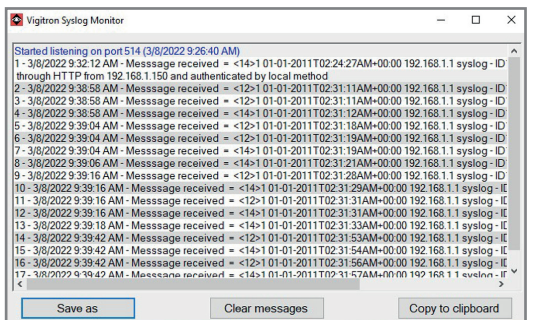

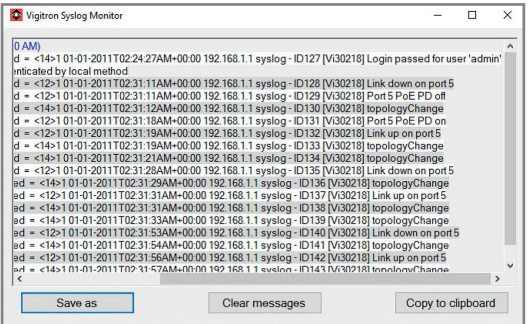

After set up is complete the connected device will start transmitting. Use the scroll bar to observe the complete message

# **6.02 Running in Minimized Mode.**

The program can be run in the Minimized Mode and continue to receive messages. To view the program and its messages at any time expand the program. Remember exiting the program will delete all messages.

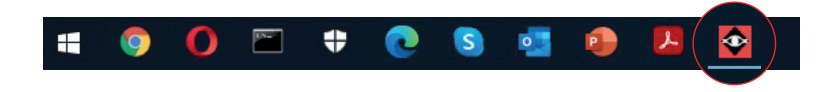

#### **7.00 Function Buttons**

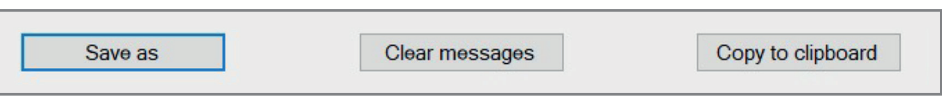

# **7.01 Save As**

7.01.01 The Save As functions opens up a Windows™ dialog box for naming and saving the displayed text

# **7.02 Clear Messages**

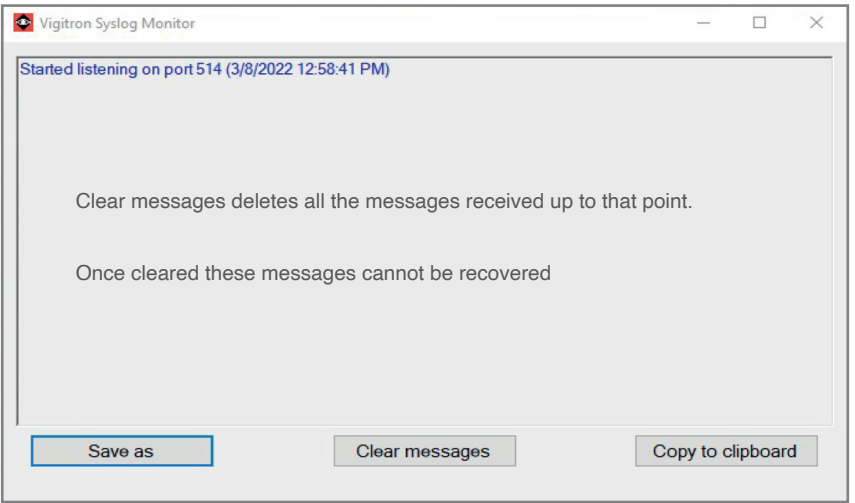

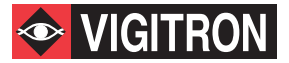

# **7.03 Copy to Clipboard**

7.03.01 Click Copy to Clipboard 7.03.02 Open Notepad or Word and paste the messages 7.03.03 The information can then be saved

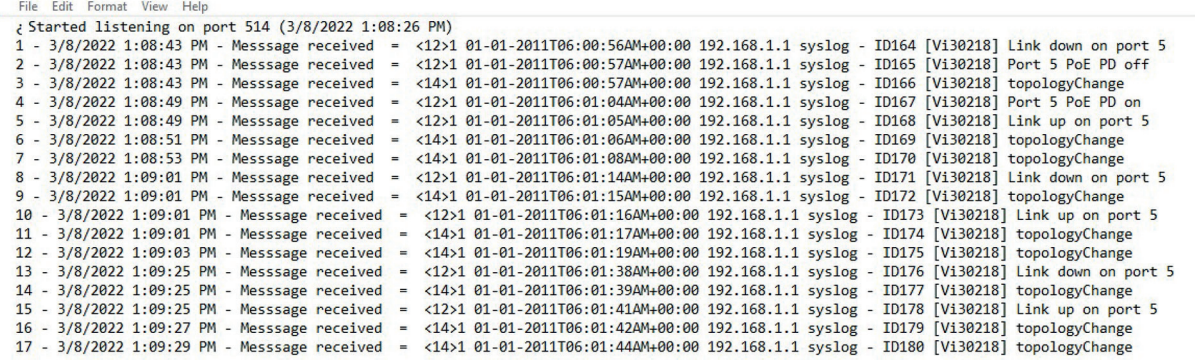

# **8.00 Restarting the program**

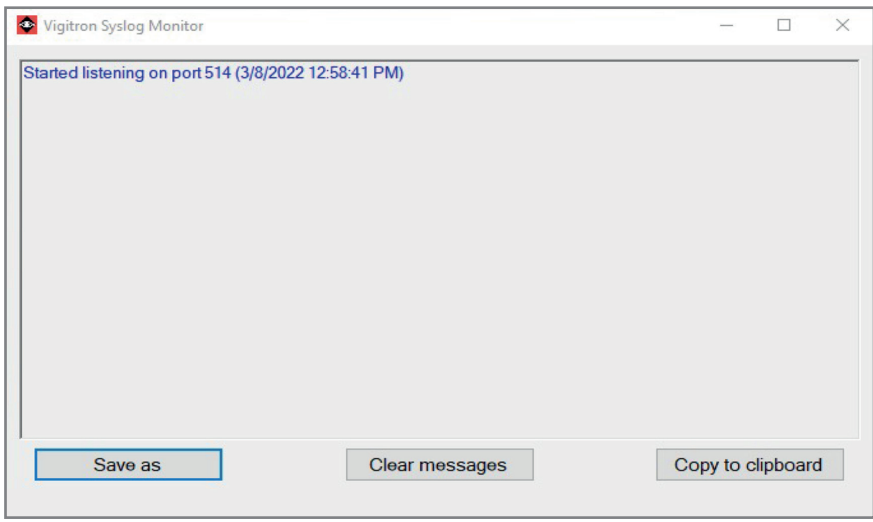

8.0.01 When the Clear Message function is used or when the program is exited and restarted all previous messages will be deleted. When re-started the new start time and date will be displayed.

# **Section 9.0 Deleting Syslog Program**

# **9.0.1 Using the Windows™ Setting select Apps**

# **9.0.2 Scroll down and locate the Vigitron Syslog Monitor program**

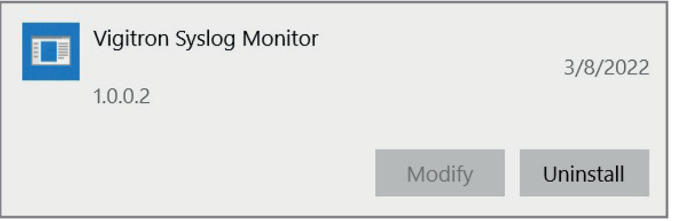

# **9.0.3 Select Uninstall the following message will appear**

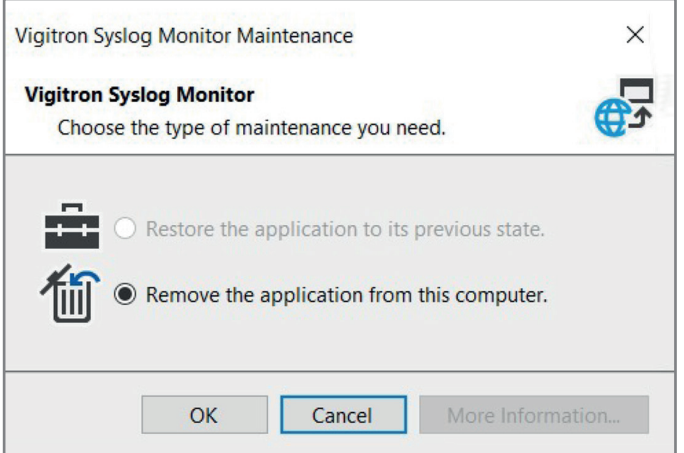

# **9.0.4 Select "Remove the application from this computer"**

# **9.0.5 The program will be removed**